Python Science Analysis Toolkit and Data Interpolating Empirical Orthogonal Functions

### Pysat and DINEOFs: A System for System Science

Russell Stoneback Jeff Klenzing Angeline Burrell Rod Heelis

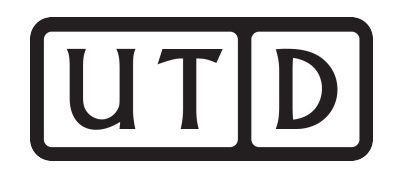

### Instrument Object

ivm = pysat.Instrument(platform='cnofs', name='ivm')

 $vefi = pysat.$  Instrument (platform='cnofs', name='vefi',  $tag='dc b')$ 

cosmic = pysat.Instrument(platform='cosmic2013', name='gps', tag='ionprf', clean\_level='clean')

darn = pysat.Instrument(platform='superdarn', name='grdex', tag='north')

ivm.load(2012,1) vefi.load(2012,1) cosmic.load(2012,1) darn.load(2012,1)

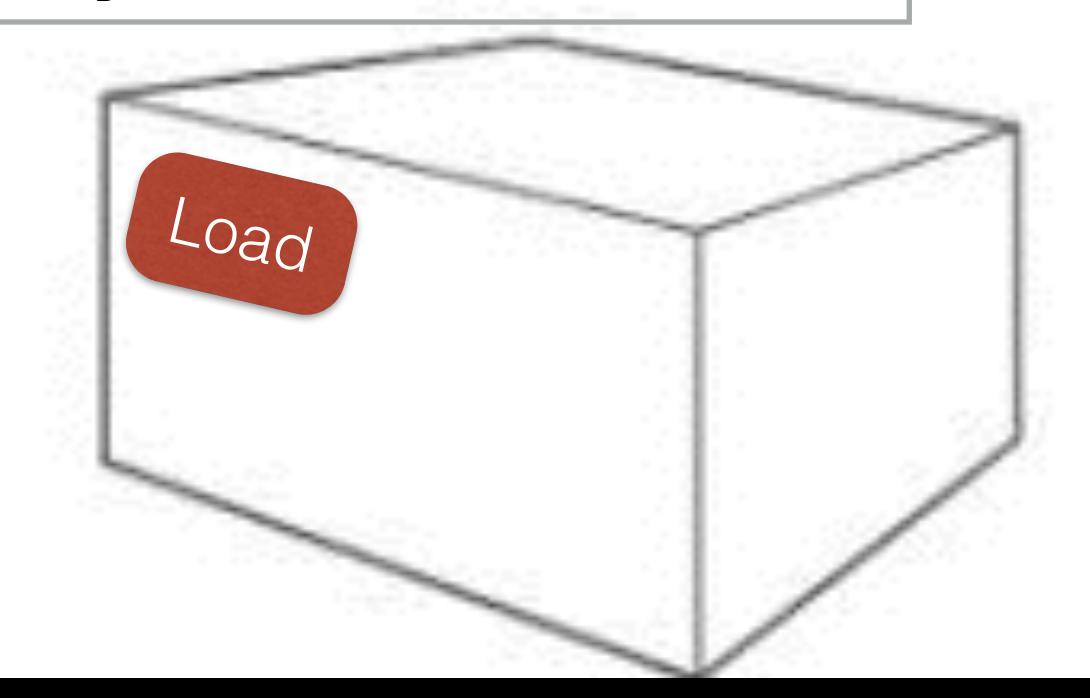

# Supports Data Downloads

```
In [53]: start = pysat.datetime(2010,1,1)
In [54]: stop = pysat.datetime(2010,1,3)
In [55]: ivm.download(start, stop)
Downloading file for 01/01/10
Downloading file for 01/02/10
Downloading file for 01/03/10
Updating pysat file list
In [56]: vefi.download(start, stop)
Downloading file for 01/01/10
Downloading file for 01/02/10
Downloading file for 01/03/10
Updating pysat file list
```
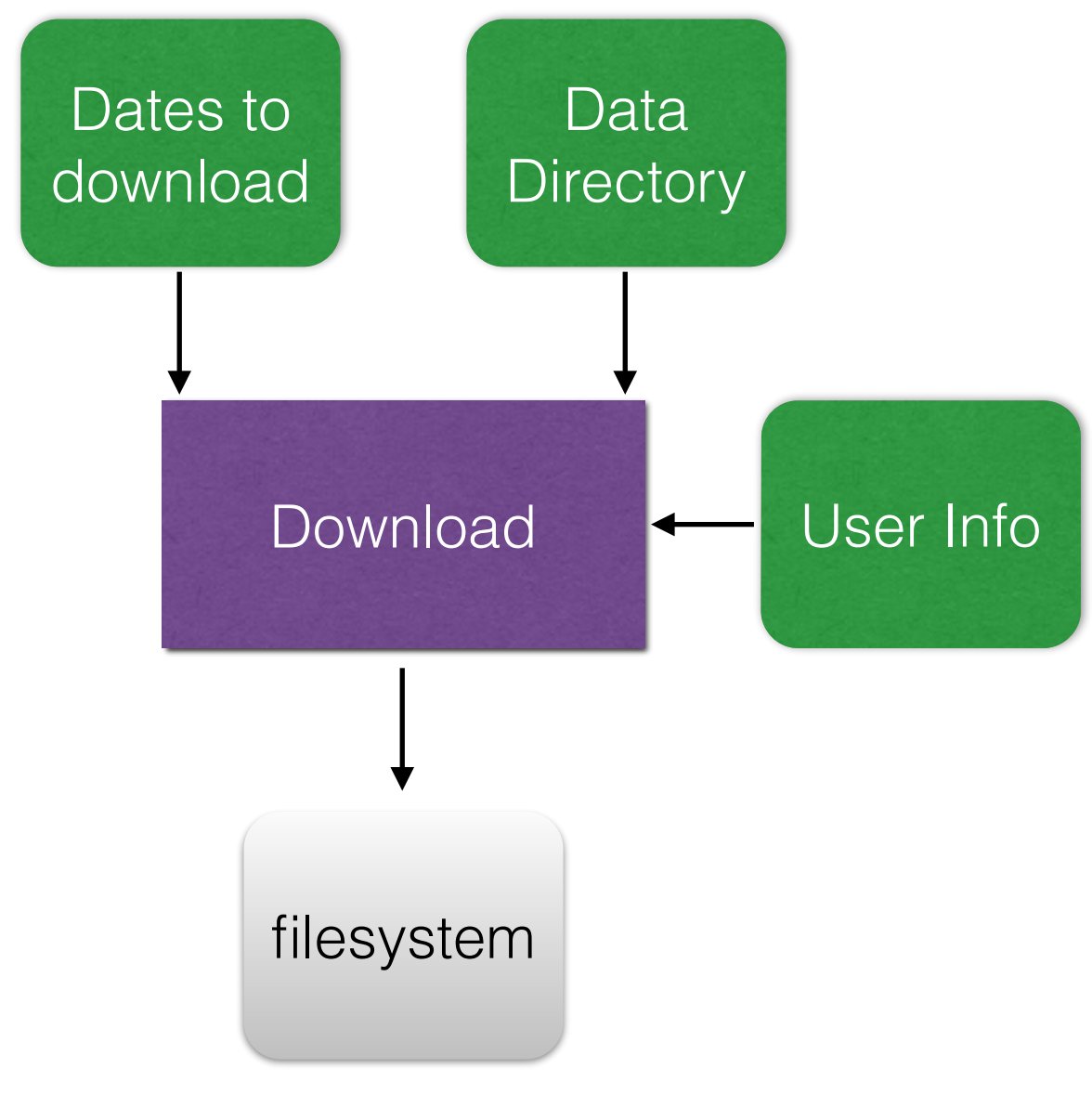

Data Organization

User Set Dir/platform/name/tag/

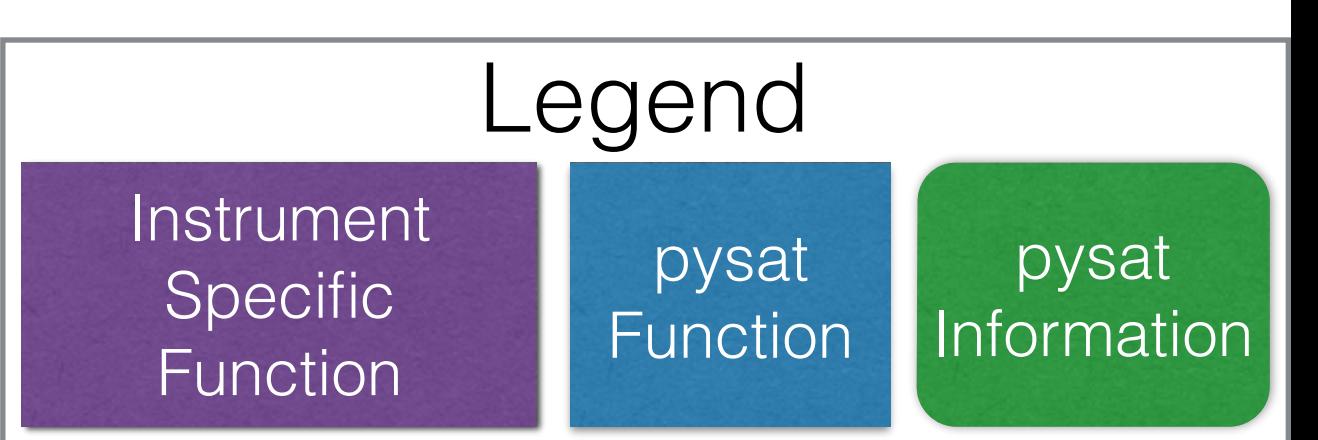

## Supports Data Downloads

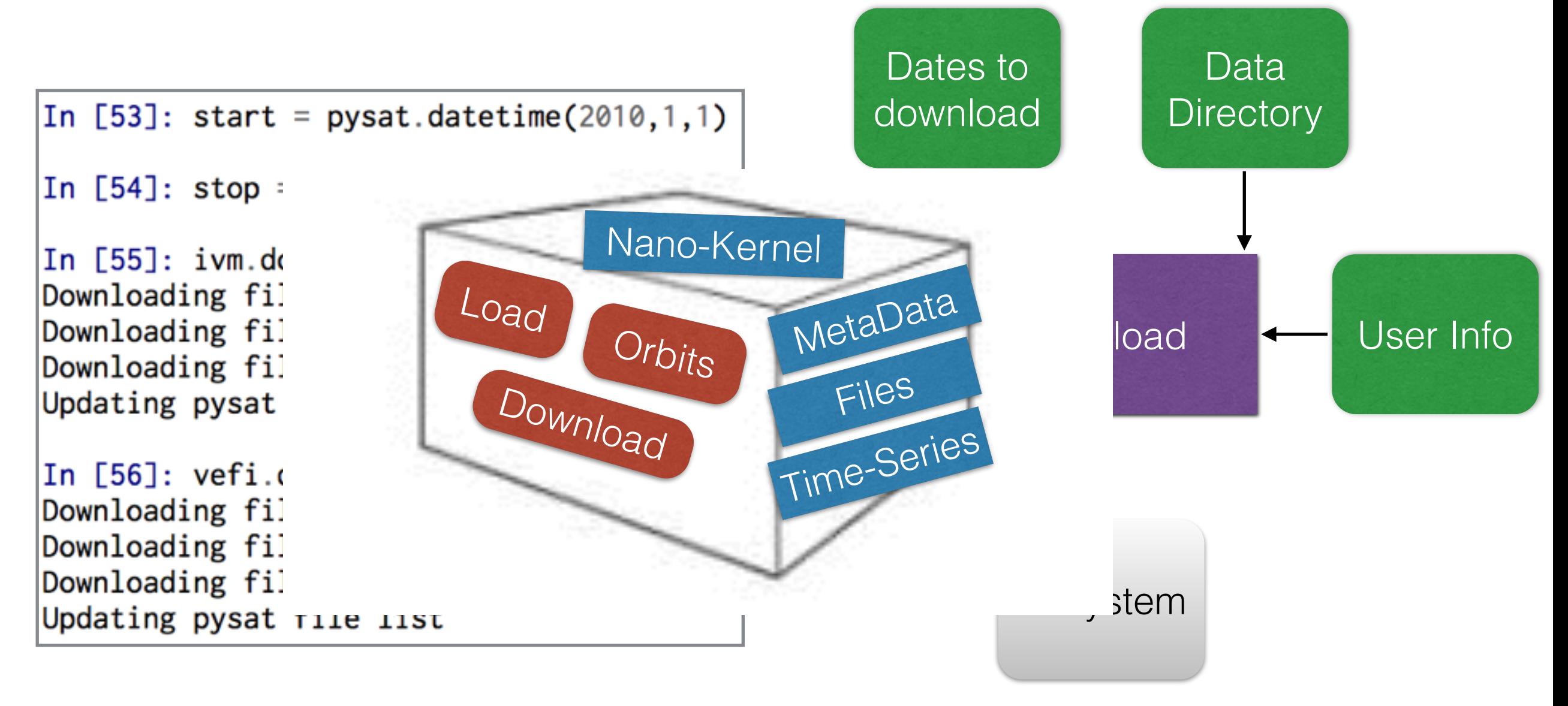

#### Data Organization

User Set Dir/platform/name/tag/

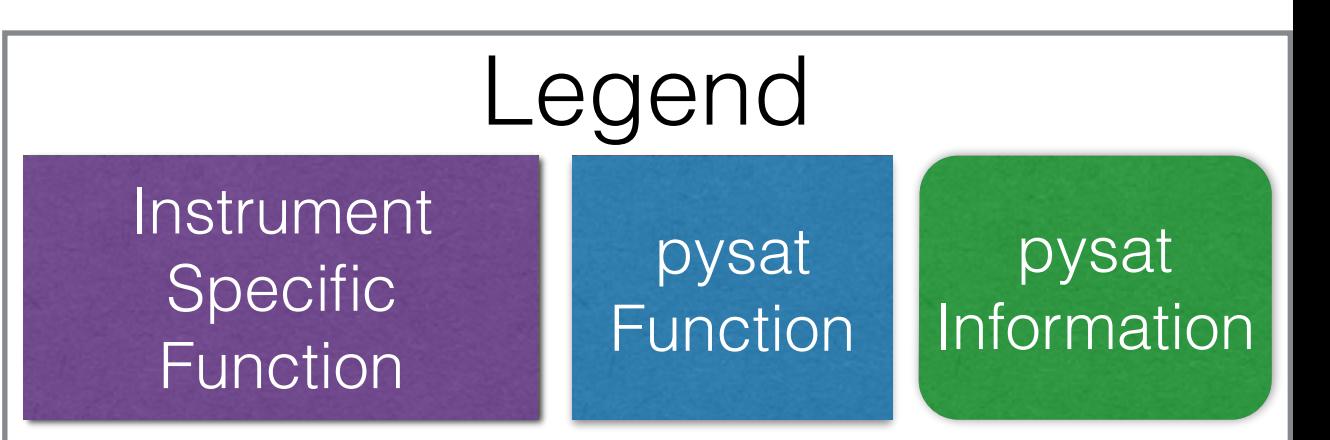

### Instrument Independent Analysis

Attach a queue of functions to be applied whenever data is loaded, set and forget. (nano-kernel)

```
vefi = pysat.Instrument(platform='cnofs', name='vefi', tag='dc_b', 
                          clean_level=None) 
# define function to remove torque-rod firings
def filter_vefi(inst): 
    idx, = np.where(vefi['B flag']==0) vefi.data = vefi.data.iloc[idx] 
     return 
vefi.custom.add(filter vefi,'modify')
ans = pysat.ssnl.occur_prob.by_orbit2D(vefi, [0,360,144], 
'longitude', [-13,13,104], 'latitude', ['dB_mer'], [0.]) 
# plot commands go here
```
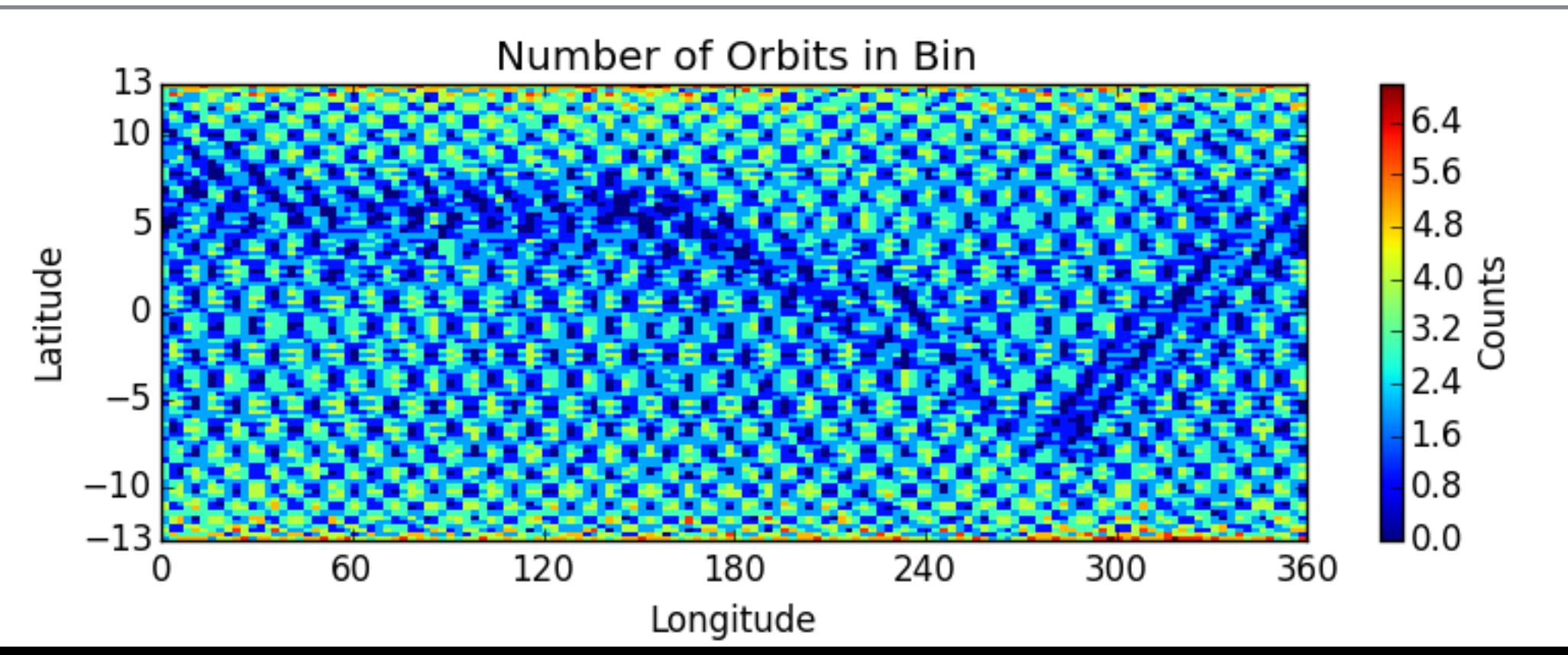

### Instrument Independent Analysis

Attach a queue of functions to be applied whenever data is loaded, set and forget. (nano-kernel)

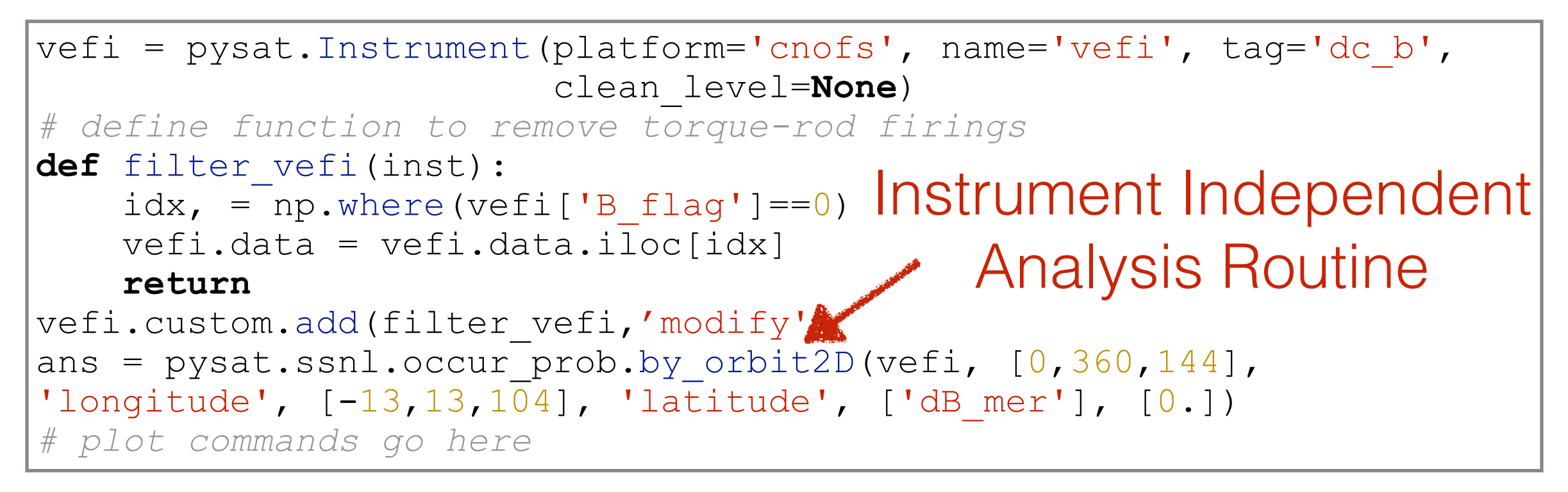

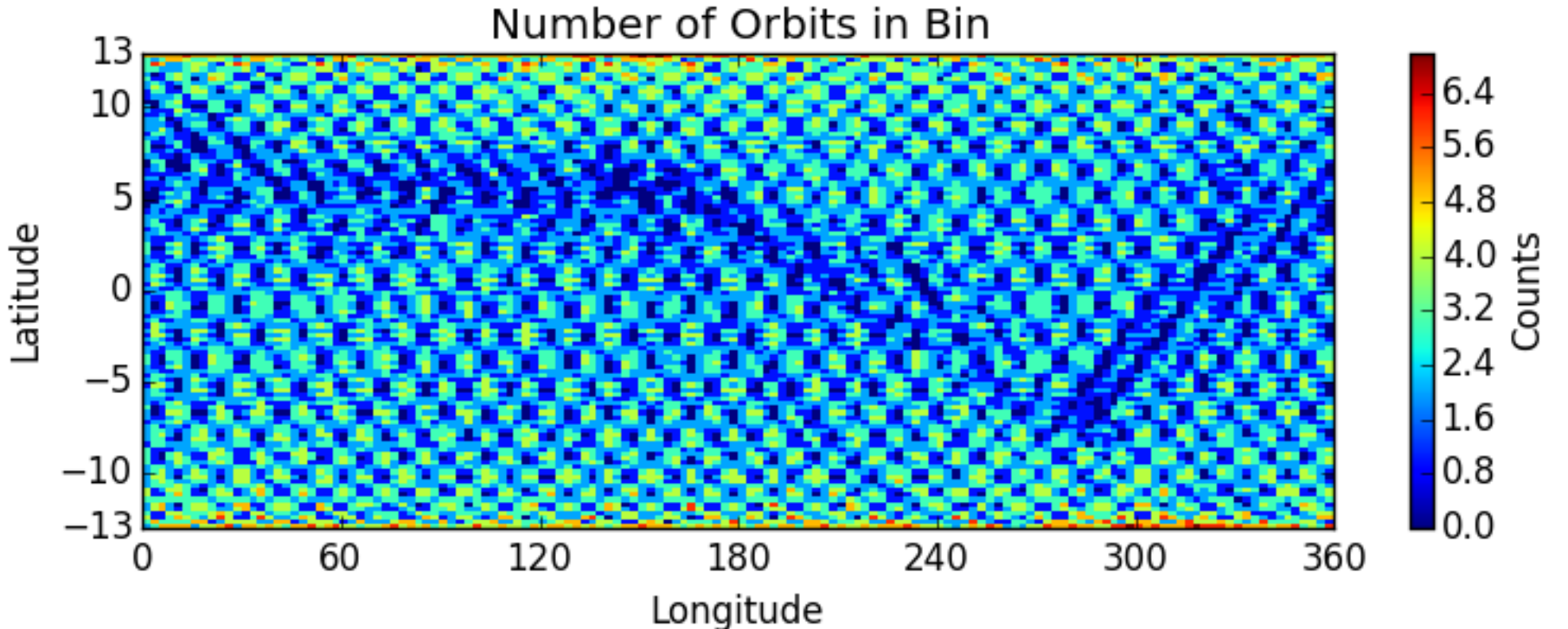

### Instrument Independent Analysis

Attach a queue of functions to be applied whenever data is loaded, set and forget. (nano-kernel)

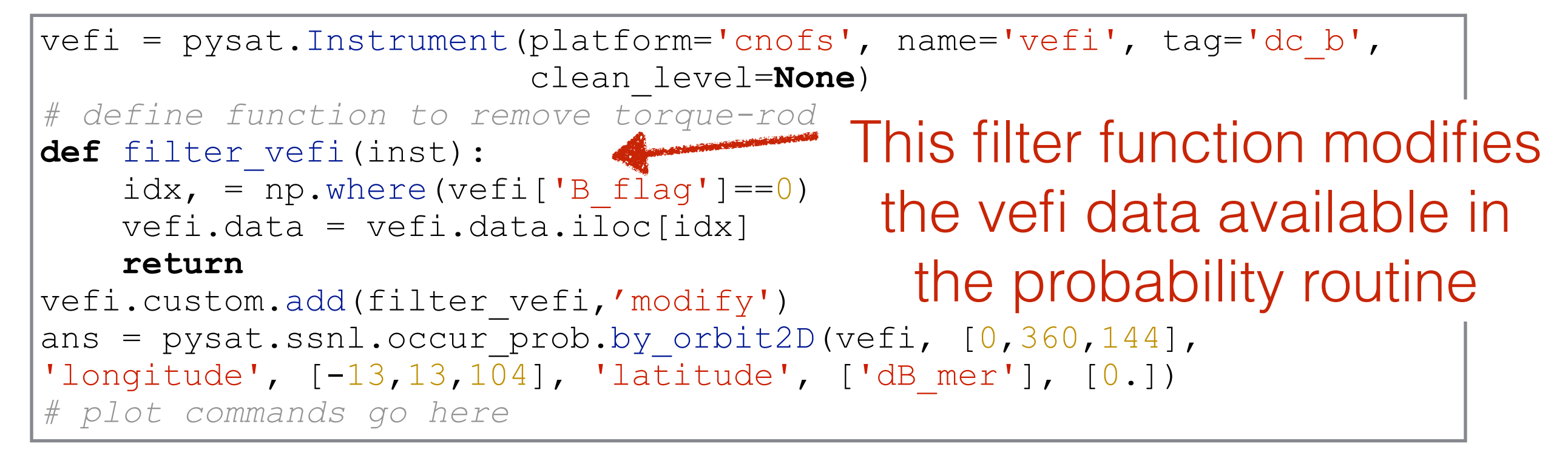

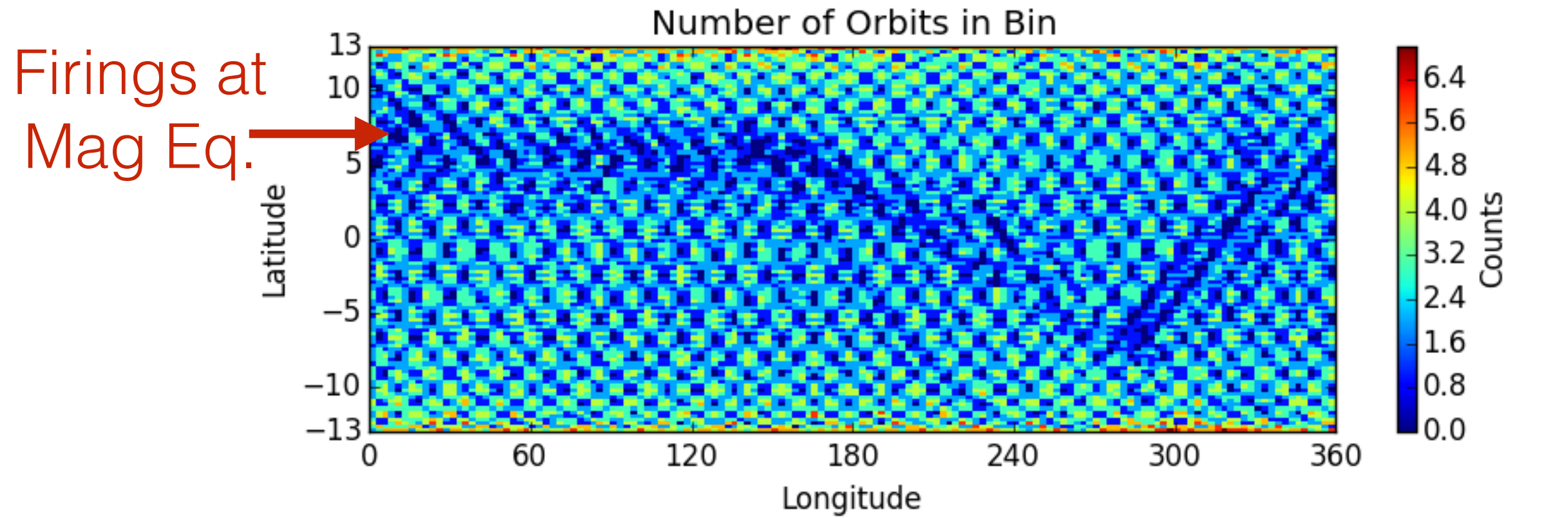

### Averaging Drifts and Profiles

```
# instantiate IVM Object
ivm = pysat.Instrument('cnofs','ivm',
''
,'clean') 
ivm.custom.add(restrictMLAT, 'modify', maxMLAT=25.) 
ivm.bounds(startDate, stopDate) 
ivmResults = pysat.ssnl.median2D(ivm, <math>[0, 360, 24]</math>, 'apex long',[0, 24, 24], 'mlt', [ 'iv mer' ] )# create CODMIC instrument object
cosmic = pysat.Instrument('cosmic2013', 'gps','ionprf',
                            'clean', altitude bin=3)
# apply custom functions to all data that is loaded through cosmic
cosmic.custom.add(addApexLong, 'add') 
cosmic.custom.add(filterMLAT, 'modify', mlatRange=(0.,10.) ) 
cosmic.custom.add(addlogNm, 'add') 
cosmic.custom.add(addTopsideScaleHeight, 'add') 
# do an average of multiple COSMIC data products from startDate 
through stopDate
cosmic.bounds(startDate, stopDate) 
cosmicResults = pysat.ssn1.median2D(cosmic, <math>[0, 360, 24]</math>, 'apex long', [0,24,24],'edmaxlct', ['profiles', 'edmaxalt', 'lognm', 'thf2']) 
# plot commands
```
#### Averaging Drifts and Profiles Instrument Independent

```
# instantiate IVM Object
ivm = pysat.Instrument('cnofs','ivm',
''\mathsf{C}\left( \mathsf{an}^{\prime}\right) ^{\prime}ivm.custom.add(restrictMLAT, 'modify', maxMLAT=25.) 
ivm.bounds(startDate, stopDate) 
ivmResults = pysat.ssnl.median2D(ivm, <math>[0, 360, 24]</math>, 'apex long',[0, 24, 24], 'mlt', [ 'iv mer' ] )# create CODMIC instrument object
cosmic = pysat.Instrument('cosmic2013', 'gps','ionprf',
                             'clean', altitude bin=3)
# apply custom functions to all data that is loaded through cosmic
cosmic.custom.add(addApexLong, 'add') 
cosmic.custom.add(filterMLAT, 'modify', mlatRange=(0.,10.) ) 
cosmic.custom.add(addlogNm, 'add') 
cosmic.custom.add(addTopsideScaleHeight, 'add') 
# do an average of multiple COSMIC data products from startDate 
through stopDate
cosmic.bounds(startDate, stopDate) 
cosmicResults = pysat.ssnl.median2D(cosmic, <math>[0, 360, 24]</math>, 'apex long', [0,24,24],'edmaxlct', ['profiles', 'edmaxalt', 'lognm', 'thf2']) 
# plot commands
                                           Instrument Independent 
                                              Analysis Routine
                                                    Analysis Routine
```
#### Averaging Drifts and Profiles Instrument Independent

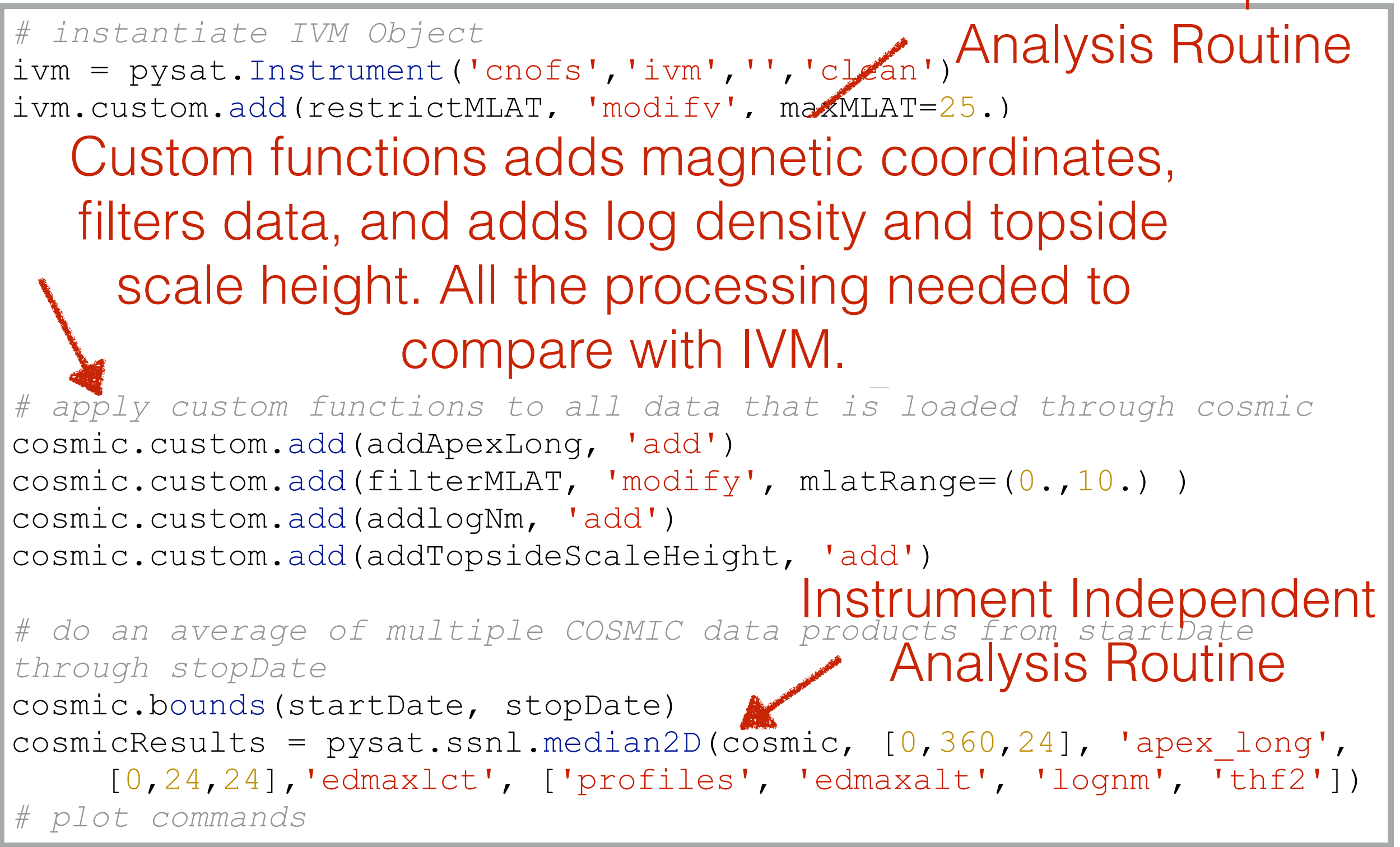

#### Averaging Drifts and Profiles Instrument Independent

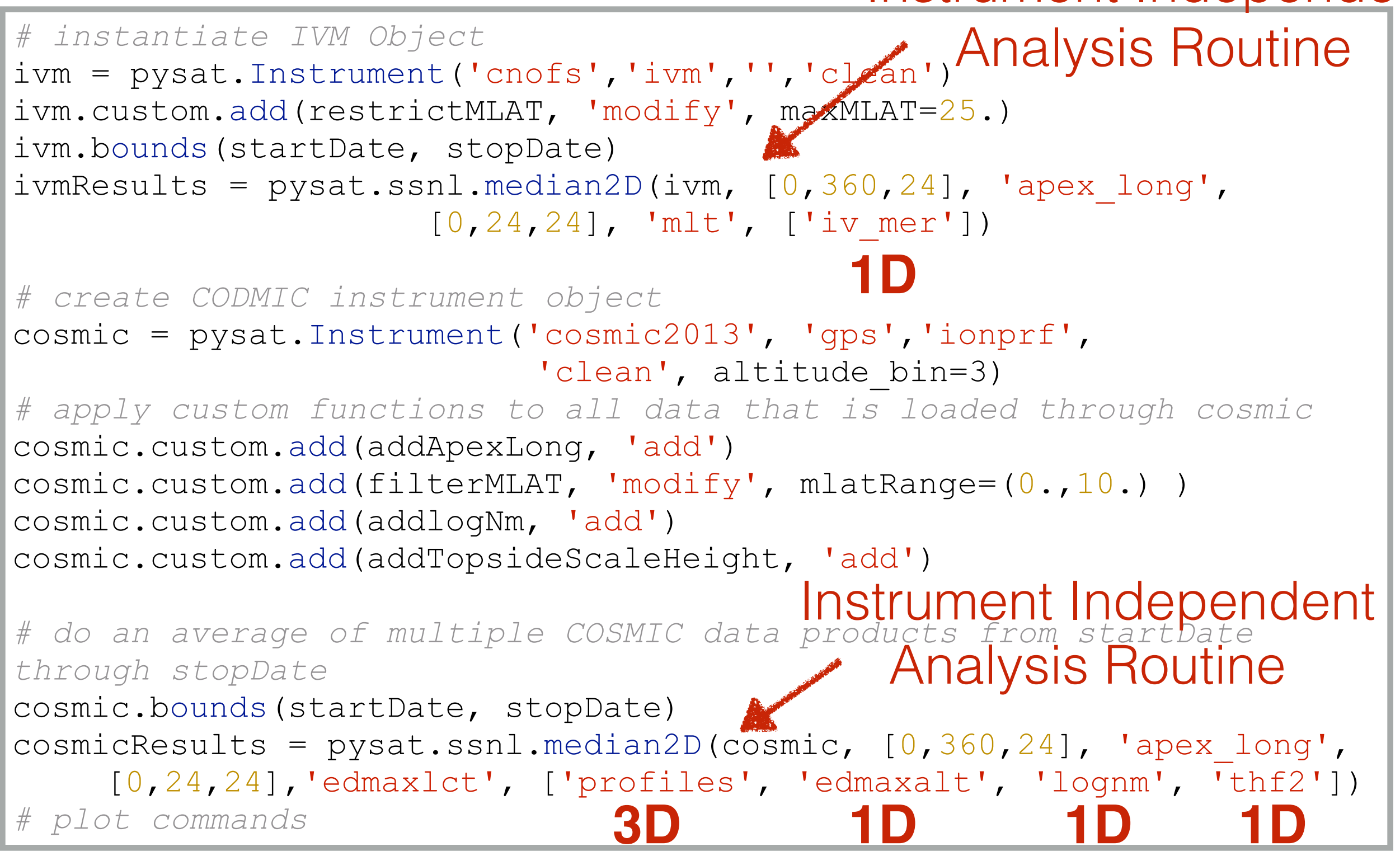

30

 $-24$ <br> $-30$ 

360

340

320<br>300<br>280<br>280<br>240<br>41<br>41<br>41<br>41<br>41<br>40<br>41

240

220

I<sub>200</sub>

90

75

#### Upward to downward drifts **Influence of drifts observed in** COSMIC density profiles

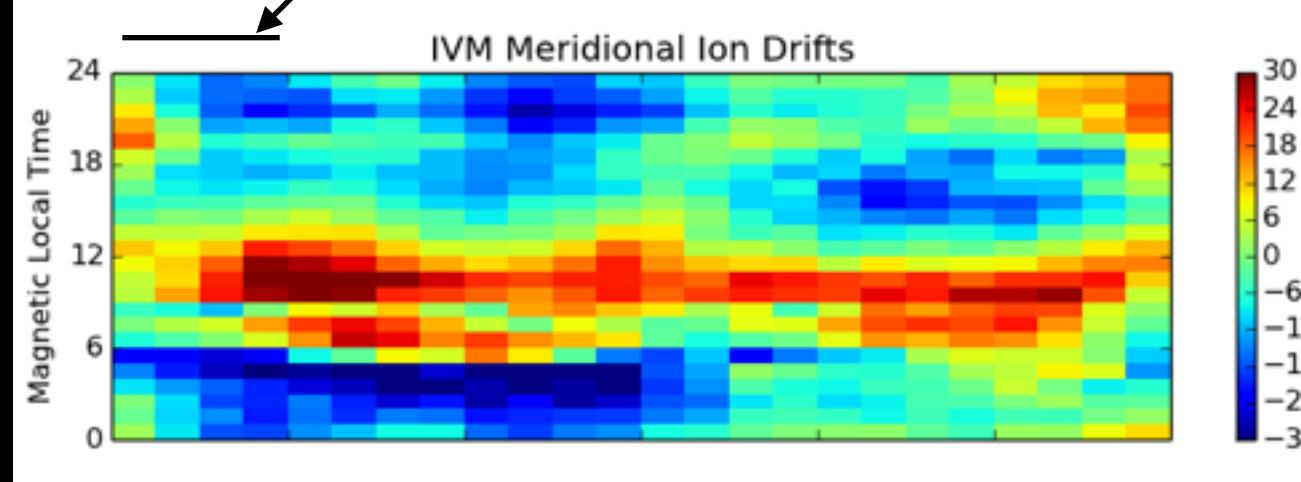

**COSMIC Log Density Maximum** 

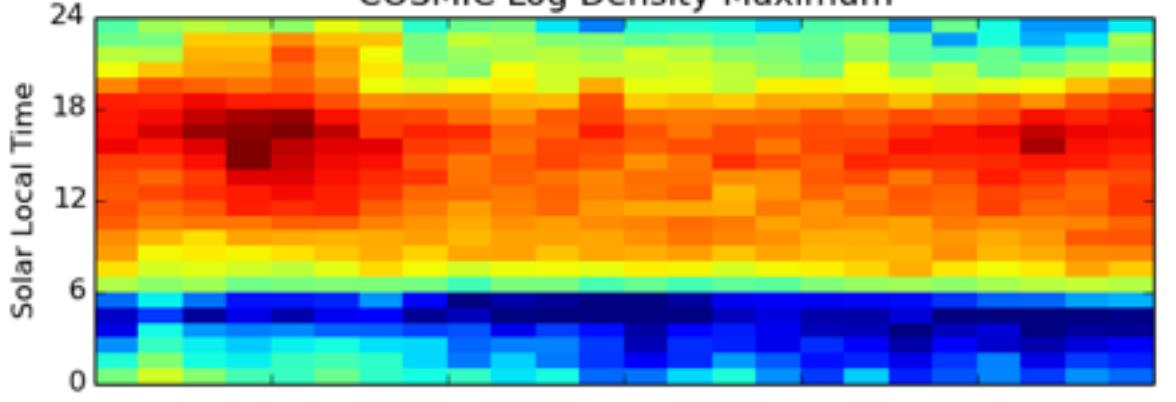

COSMIC Altitude Density Maximum

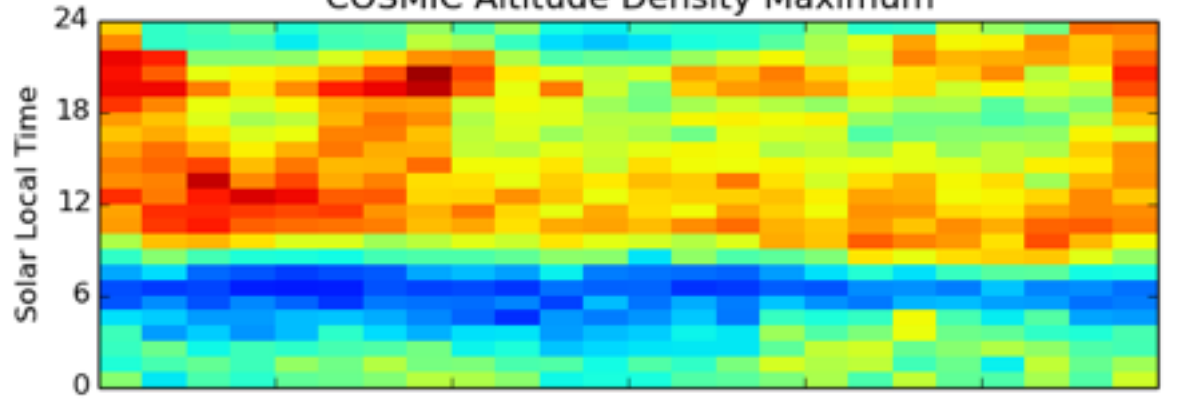

COSMIC Topside Scale Height

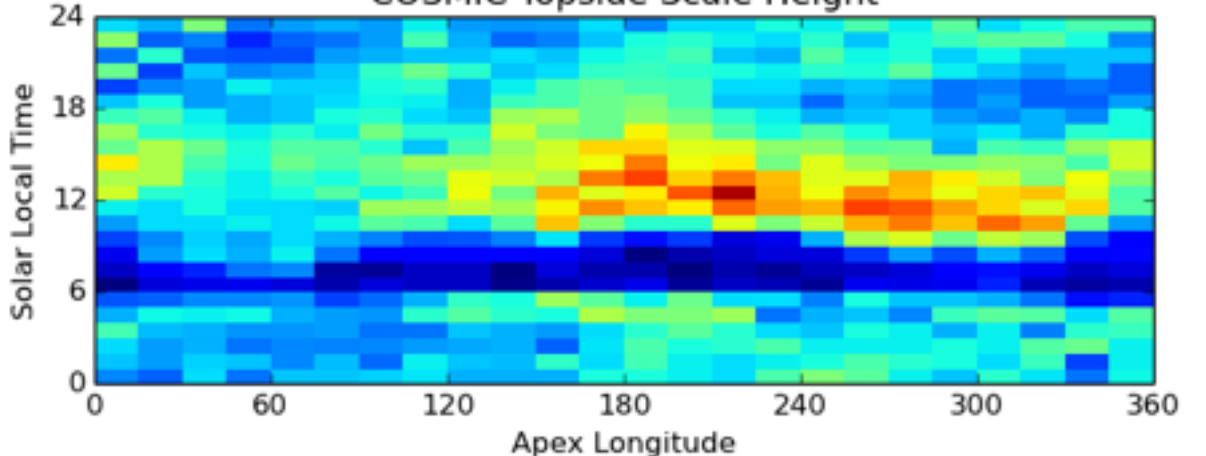

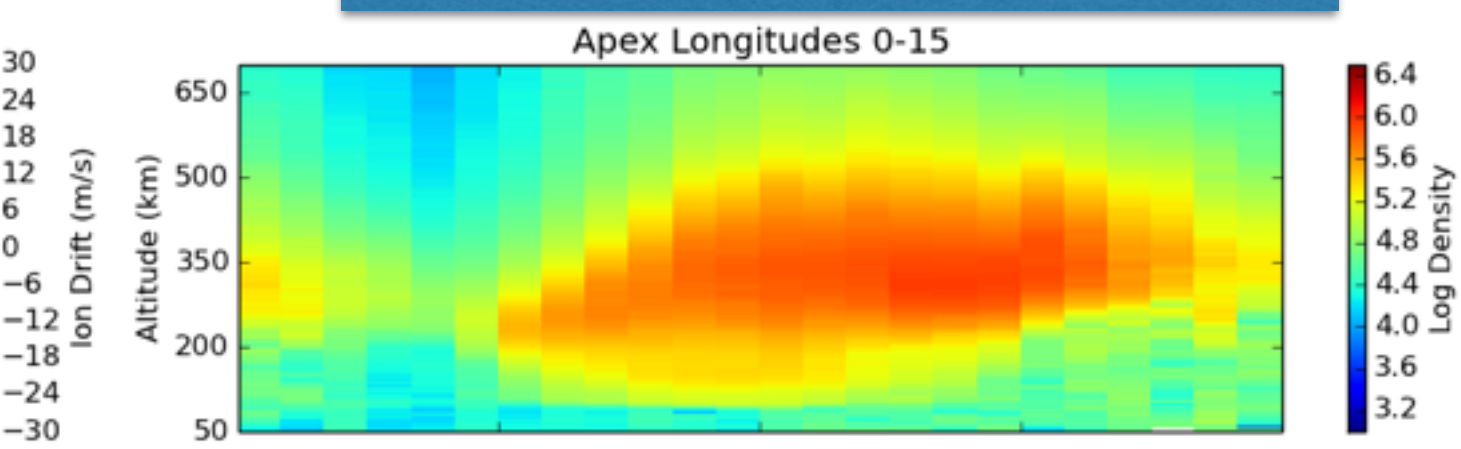

Apex Longitudes 15-30

6.4

6.0

 $5.6$ <br>  $5.2$ <br>  $4.8$ <br>  $4.4$ <br>  $4.0$ <br>  $9$ <br>  $10$ <br>  $10$ <br>

 $4.0$ 

 $3.6$ 

 $3.2$ 

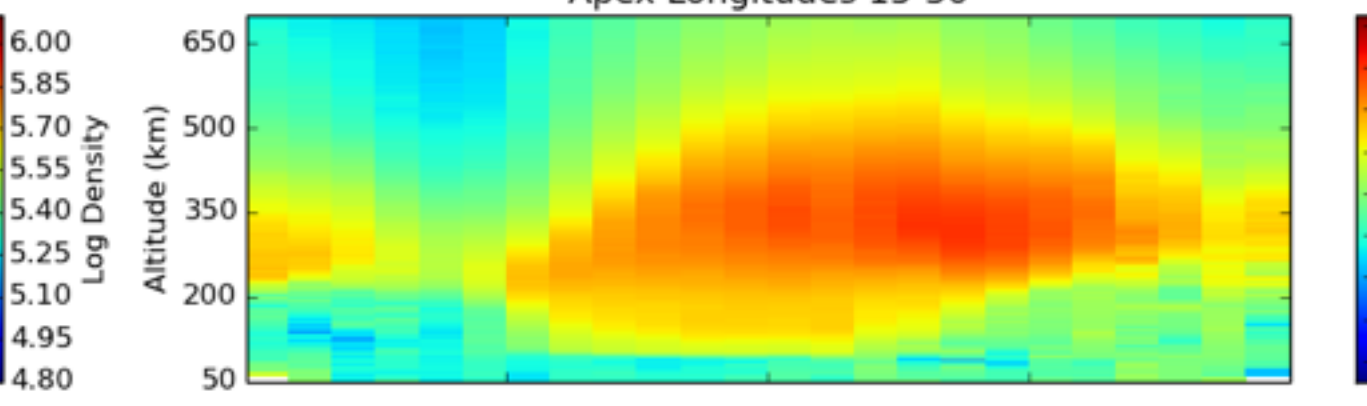

Apex Longitudes 30-45

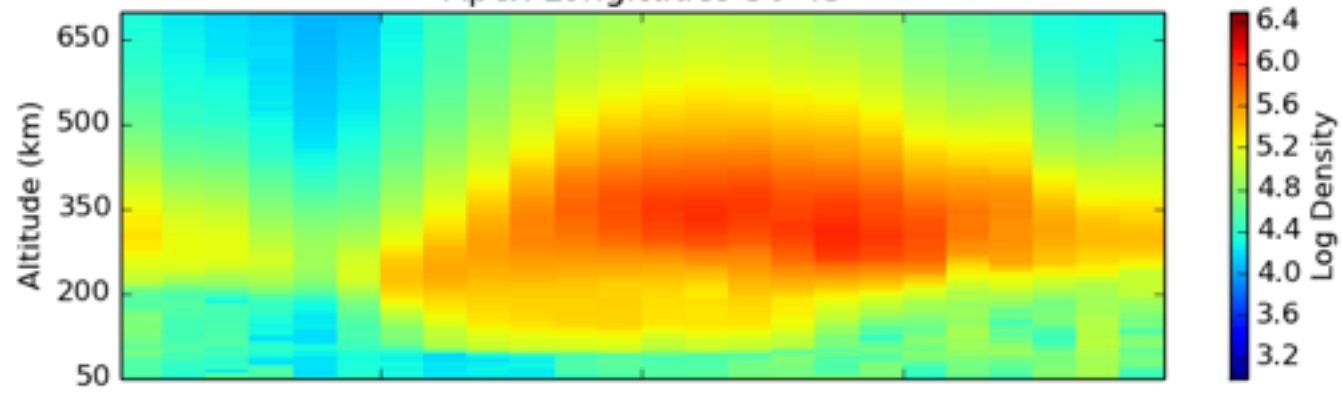

Apex Longitudes 45-60

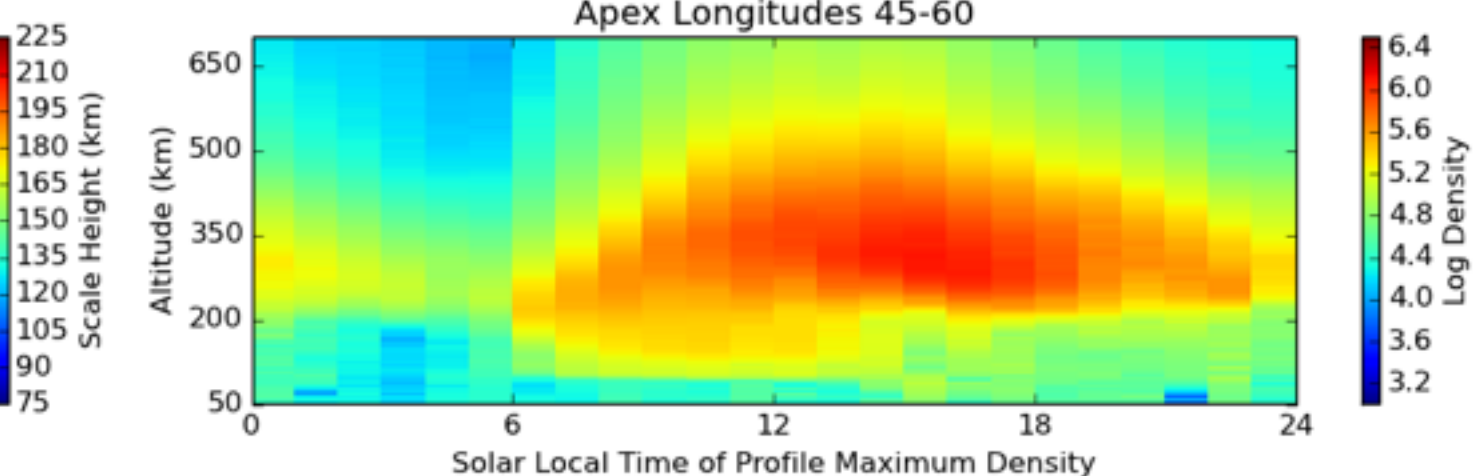

### Equatorial Space Weather

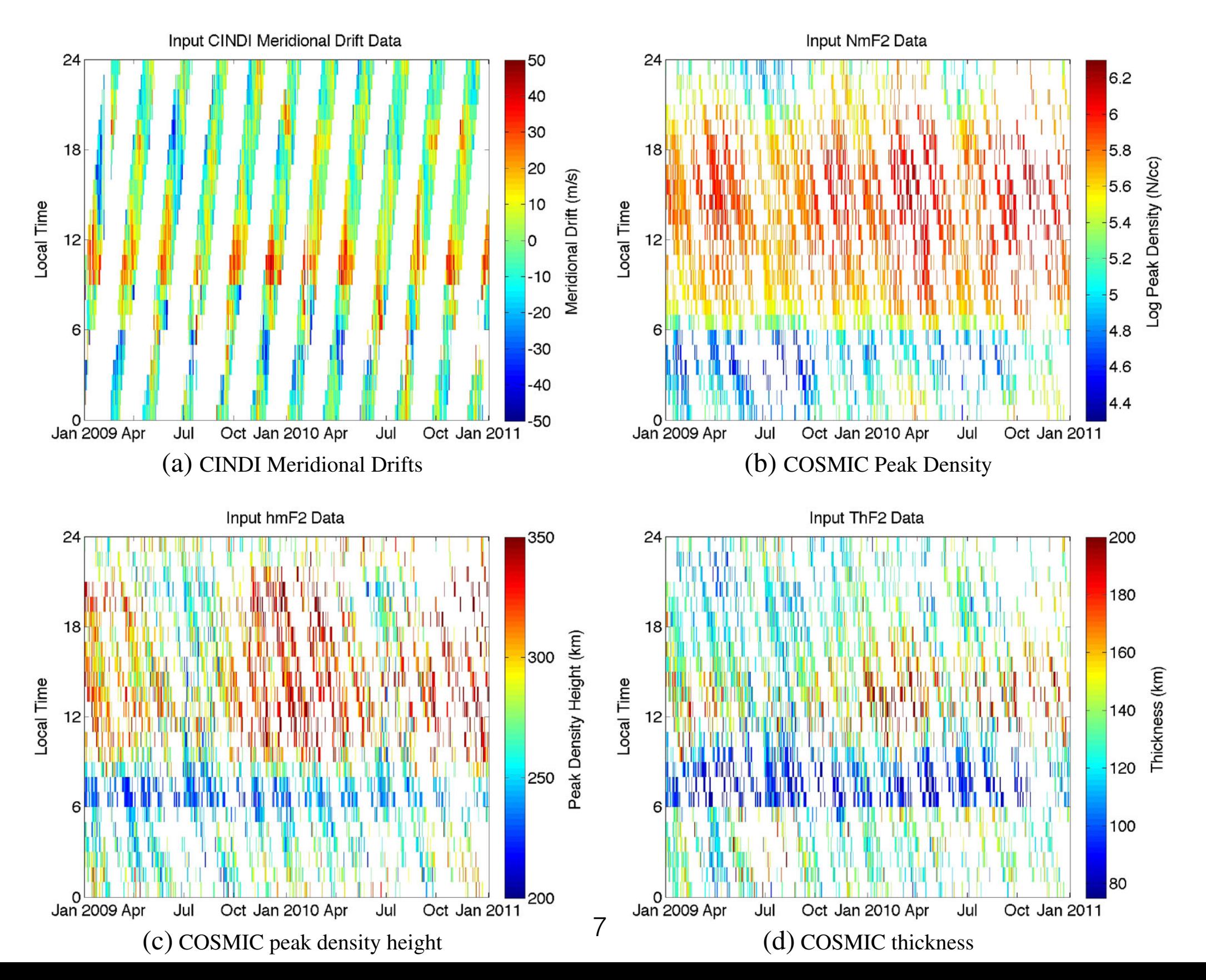

#### DINEOF Modes **Figure 9.** Amplitude of the DINEOF modes over 2009/2010 using 1 day median data.

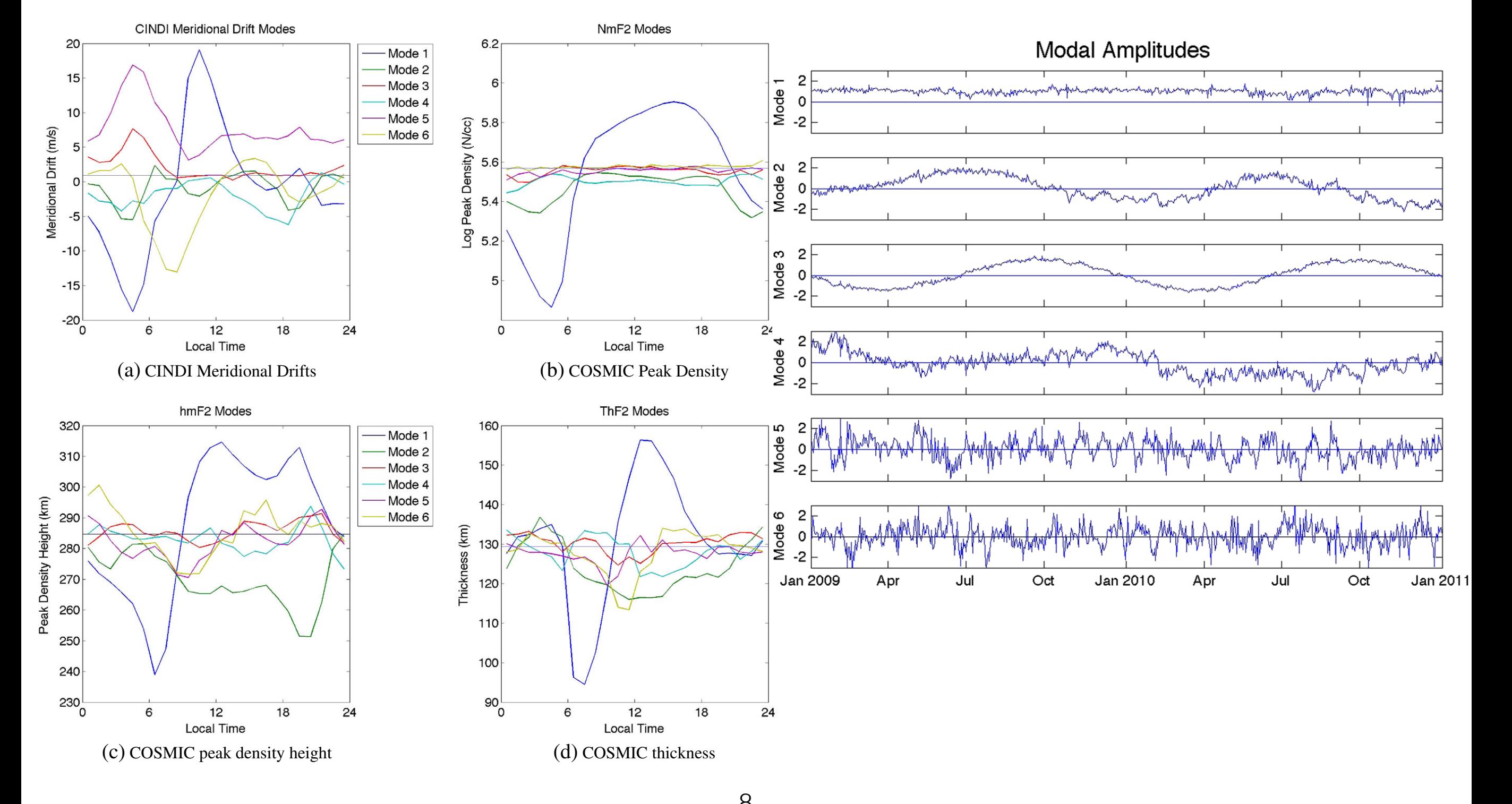

### DINEOF Results

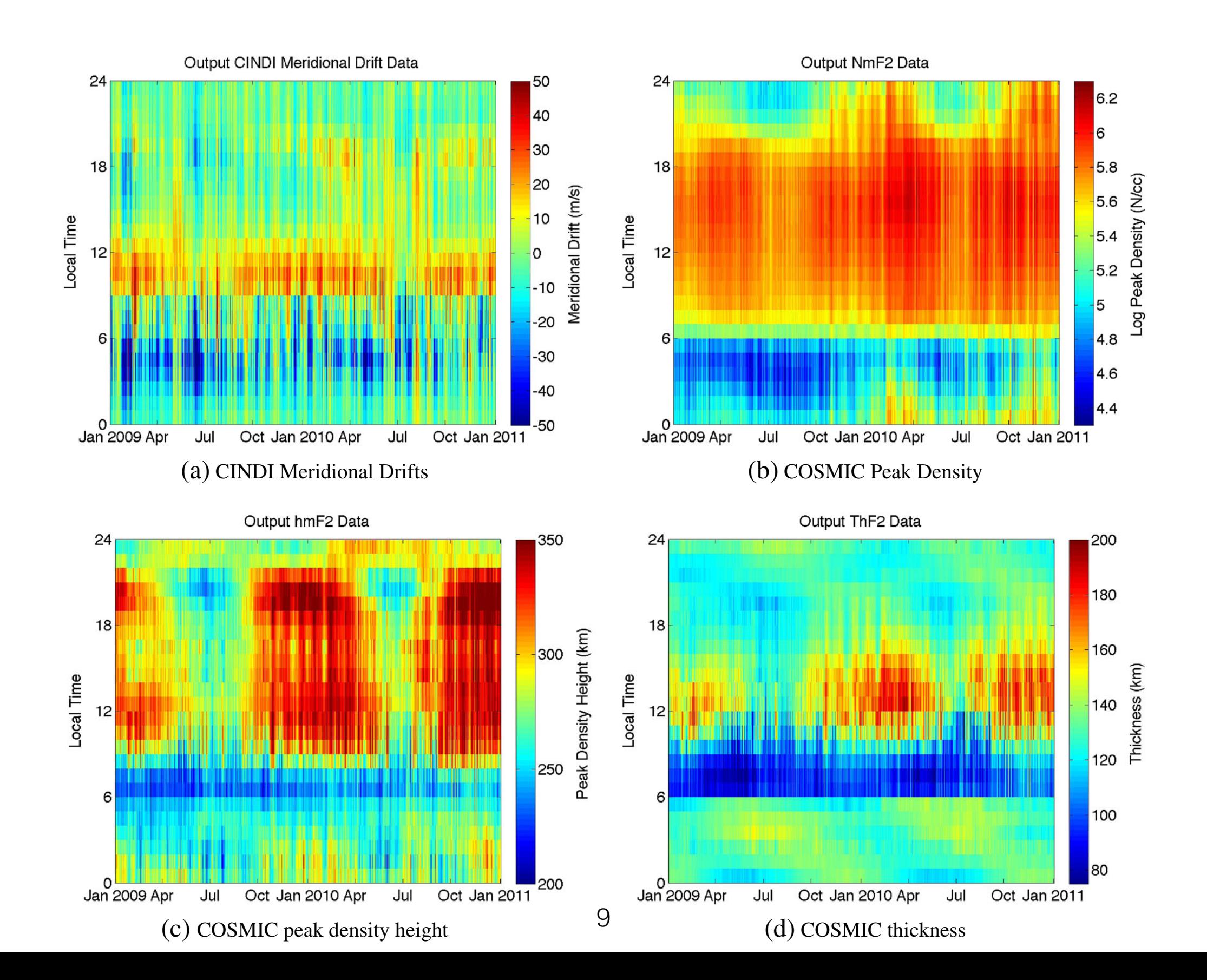

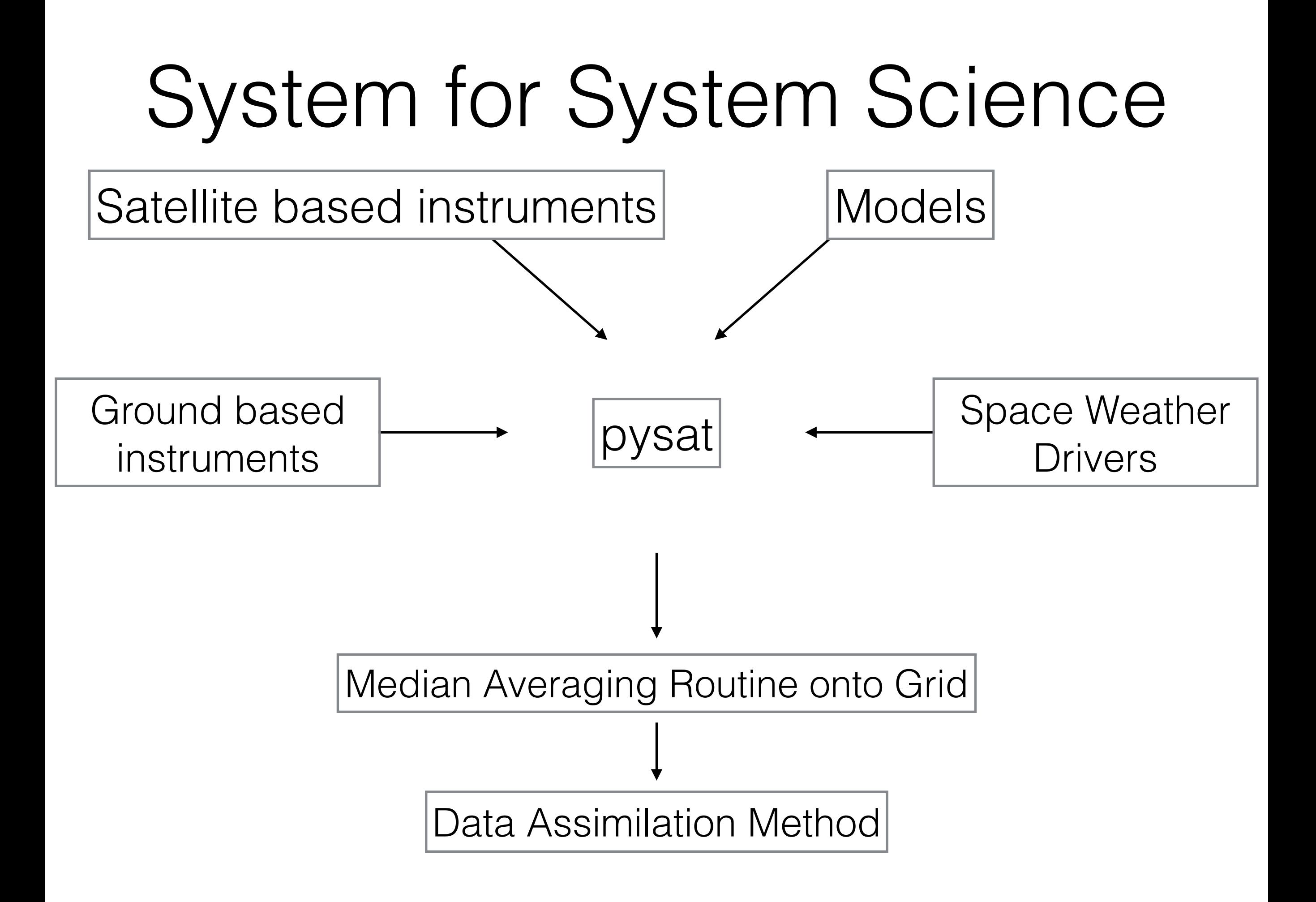

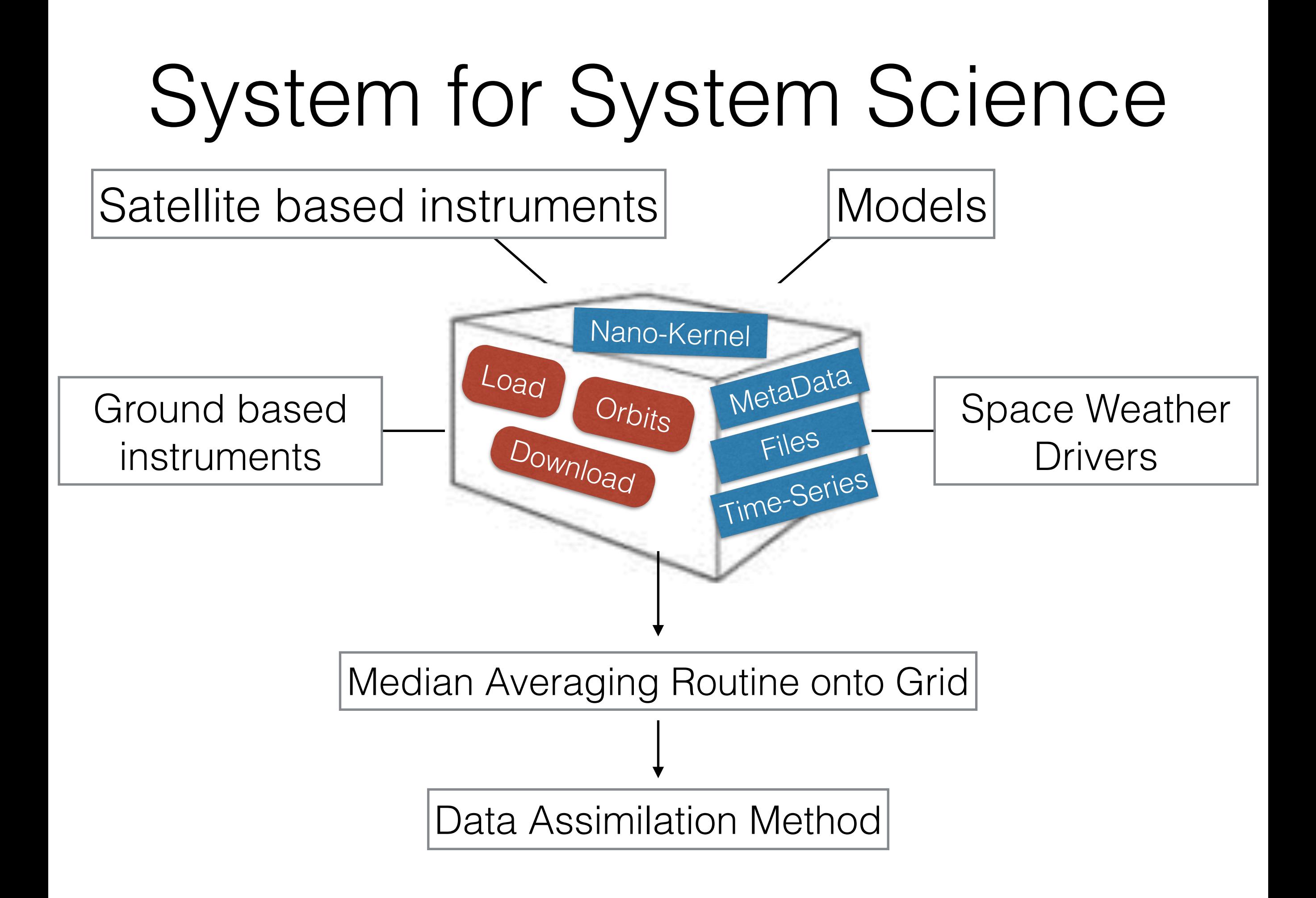

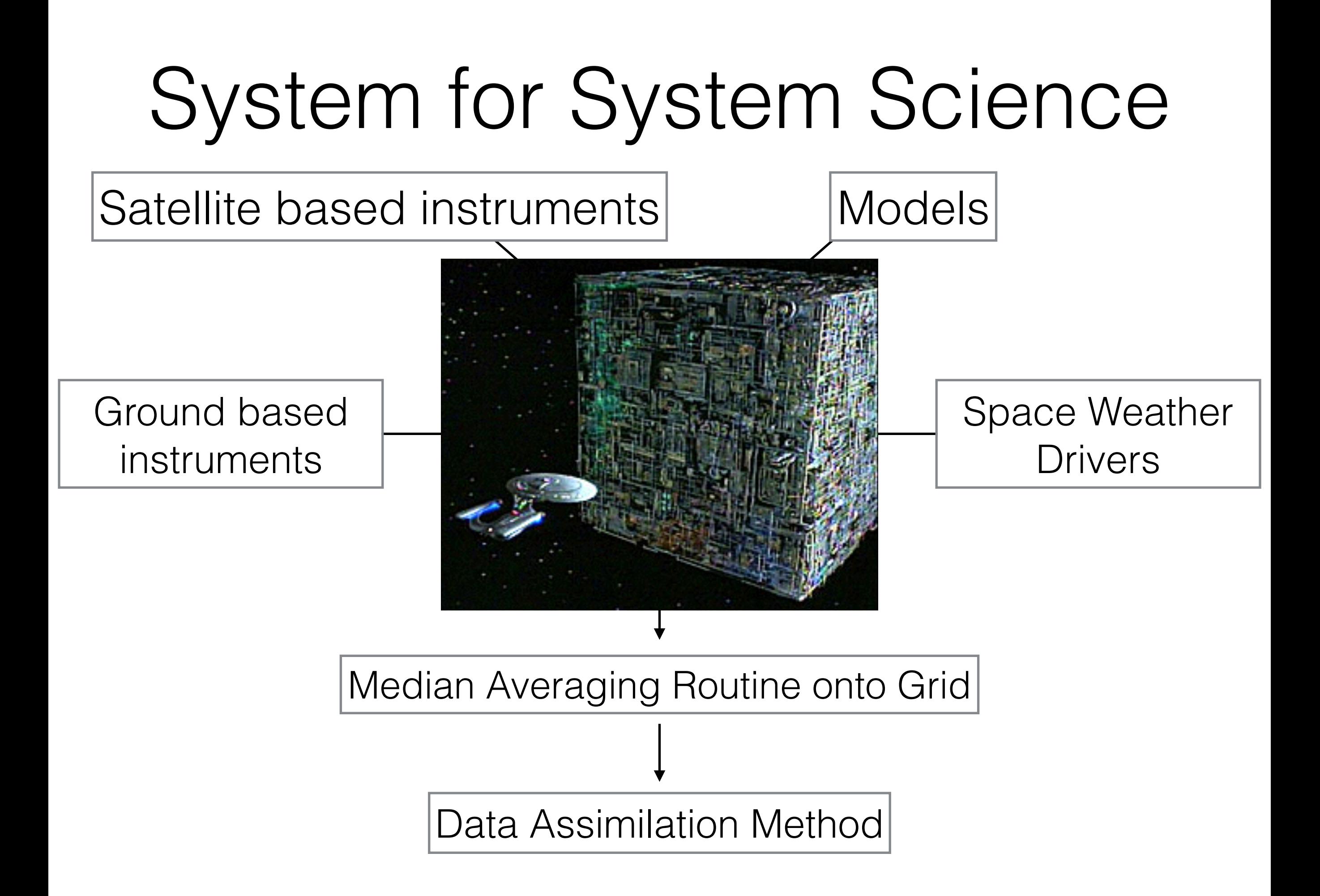

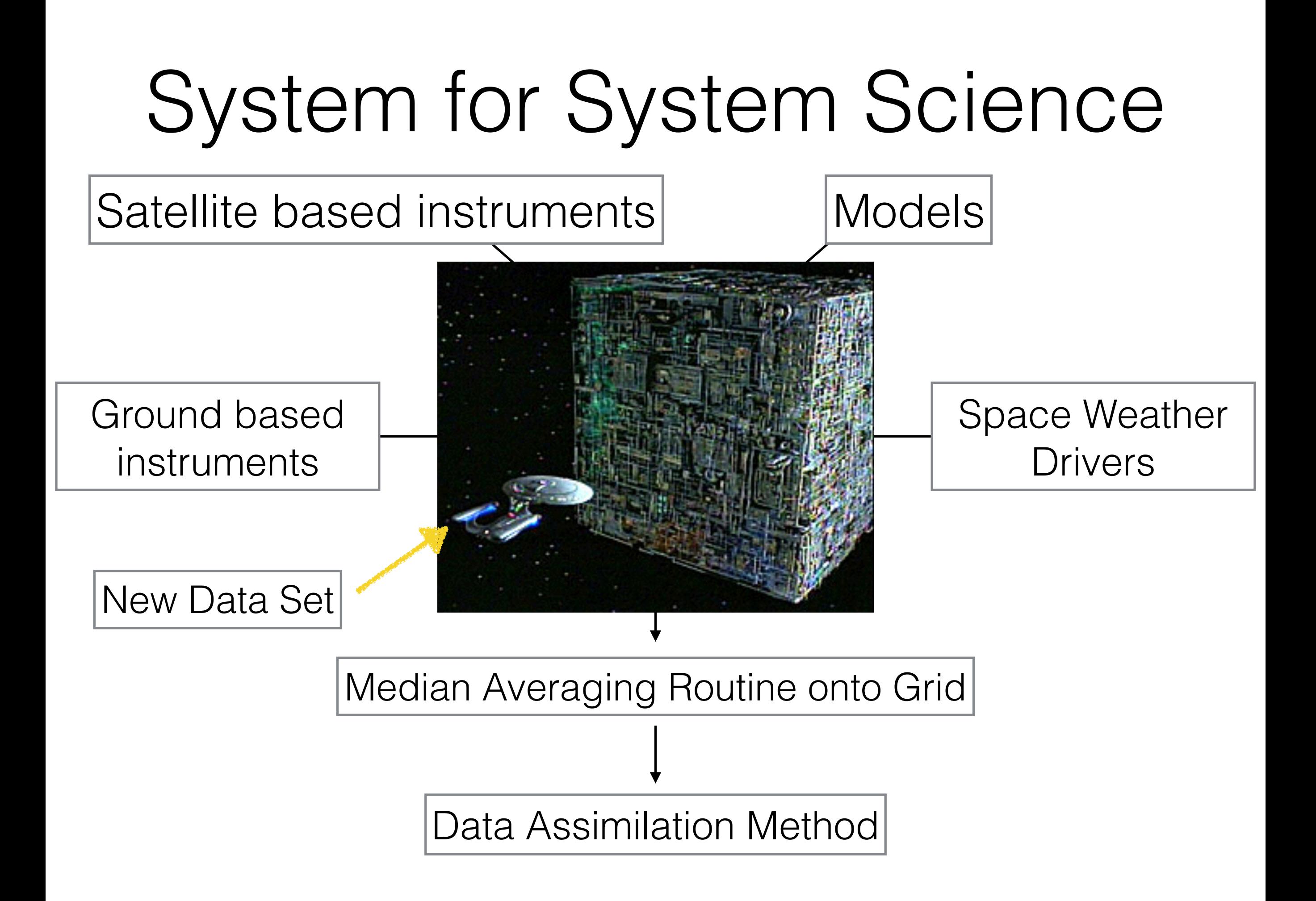

# Suggestion

Grad Students : You should use python. There are no good reasons to still use IDL (or even Matlab)

- Installation, at terminal command prompt: **pip install pysat** Requires CDF, netCDF, HDF libraries as appropriate
- Full Documentation, tutorials, installation, API reference: **<http://rstoneback.github.io/pysat/>**
- Stay up-to-date with latest code

 **git clone<https://github.com/rstoneback/pysat.git>**

• Getting science python

Enthought (Canopy); Continuum Analytics (Anaconda); PyCharm (full featured IDE) from JetBrains free for education

# Question

What unique qualities does your data have that need to be accounted for by a general system for system science?

- Installation, at terminal command prompt: **pip install pysat** Requires CDF, netCDF, HDF libraries as appropriate
- Full Documentation, tutorials, installation, API reference: **<http://rstoneback.github.io/pysat/>**
- Stay up-to-date with latest code

 **git clone<https://github.com/rstoneback/pysat.git>**

• Getting science python

Enthought (Canopy); Continuum Analytics (Anaconda); PyCharm (full featured IDE) from JetBrains free for education